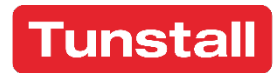

# <span id="page-0-0"></span>**Universalsensor**

**61005/30** Installationsanleitung

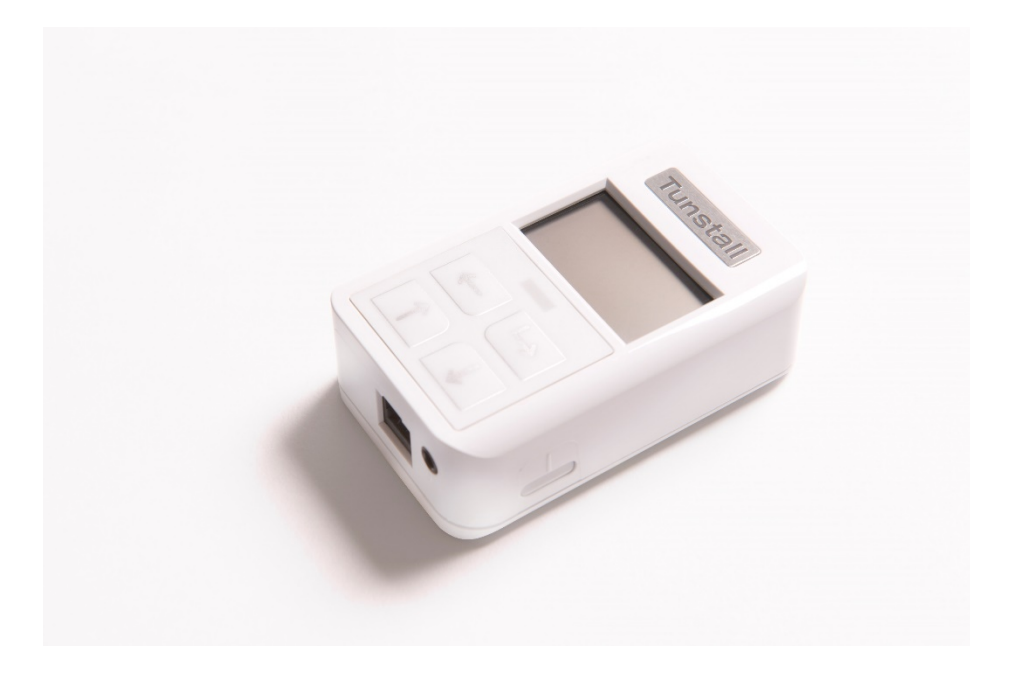

Tunstall GmbH Orkotten 66, 48291 Telgte **[info@tunstall.de](mailto:info@tunstall.de)** www.tunstall.de 00 8803 79, Rev. 2.0, 01/19, Firmware-Revision: 421V0R1.20

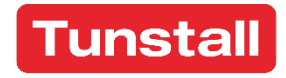

## Inhaltsverzeichnis

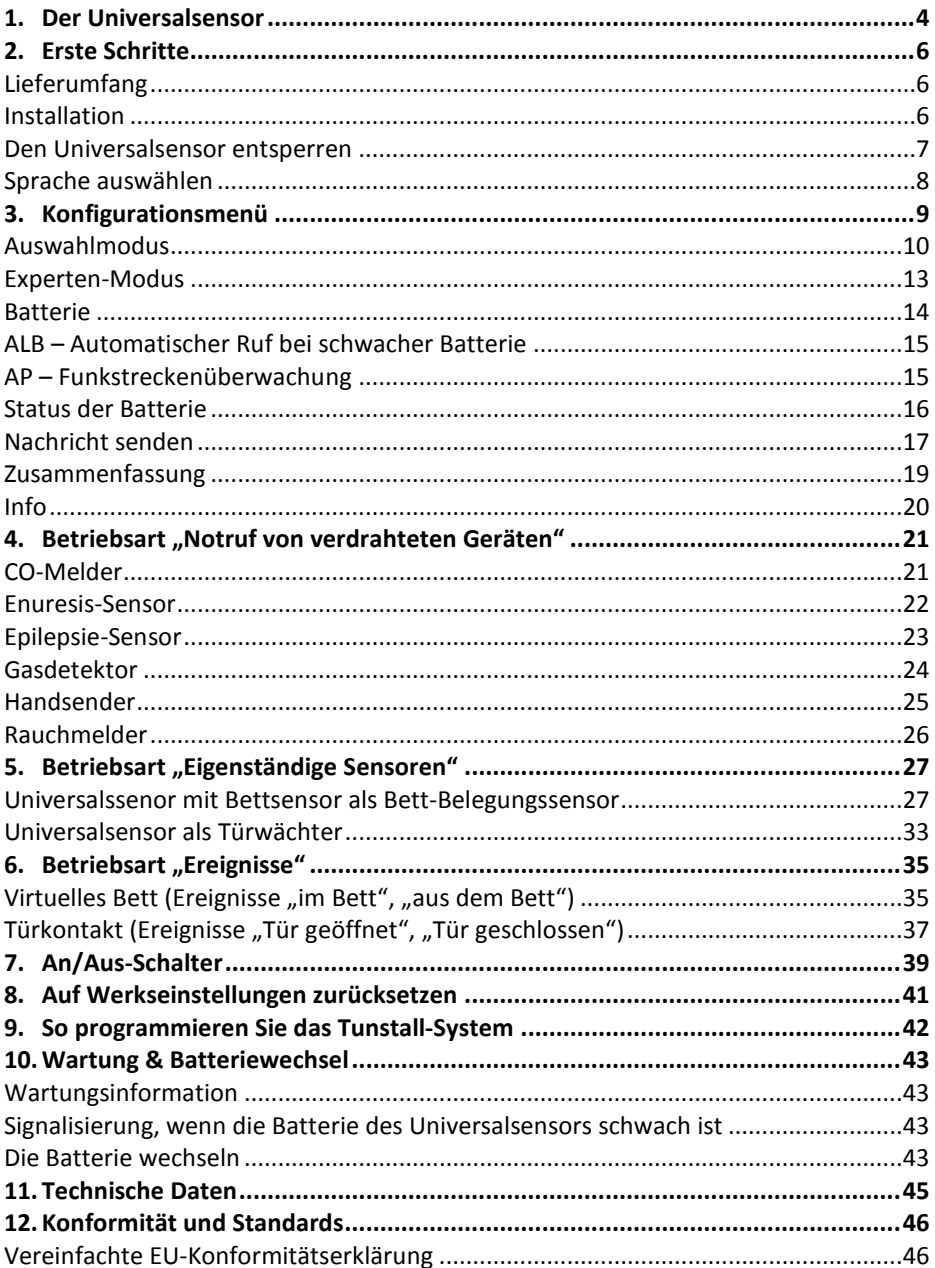

## <span id="page-3-0"></span>1. Der Universalsensor

Der Universal Sensor dient als Funkschnittstelle zwischen verdrahten Geräten und folgenden Tunstall-Systemen:

- 1. Lifeline Smart Hub, Lifeline Vi-Modelle, Lifeline Vi+, Lifeline GSM
- 2. Alle Funkempfänger-T und -T UP
- 3. CareAssist

Der Universalsensor hat 3 Betriebsarten:

- 1. Notrufe von verdrahteten Geräten
	- o CO-Melder
	- o Enurese
	- o Epilepsie
	- o Gasdetektor
	- o Handsender
	- o Rauchmelder
- 2. Eigenständige Sensoren
	- o Bett-Belegung
	- o Türwächter
- 3. Ereignisse
- o Virtuelles Bett
- o Türkontakt

Über die eingebauten Tasten kann der Universalsensor so programmiert werden, dass er eine Nachricht an das Tunstall-System sendet, die angibt, mit welchem Gerätetyp er verbunden ist. Wenn das angeschlossene Gerät ausgelöst wird, sendet der Universalsensor die entsprechende Meldung und liefert dem Rufempfänger (z.B. Servicezentrale) Informationen, um entsprechend zu reagieren.

**Achtung, Ausnahme!** Funkempfänger-T und -T UP leiten Rufe des Universalsensors ohne Angabe des Gerätetyps weiter. Die angezeigte Rufart in der Rufanlage hängt von der Einstellung der Rufanlage ab.

Die Verantwortung für die Eignung und Normkonformität der an den Universalsensor angeschlossenen Geräte liegt beim Dienstanbieter.

## Abbildung des Universalsensors

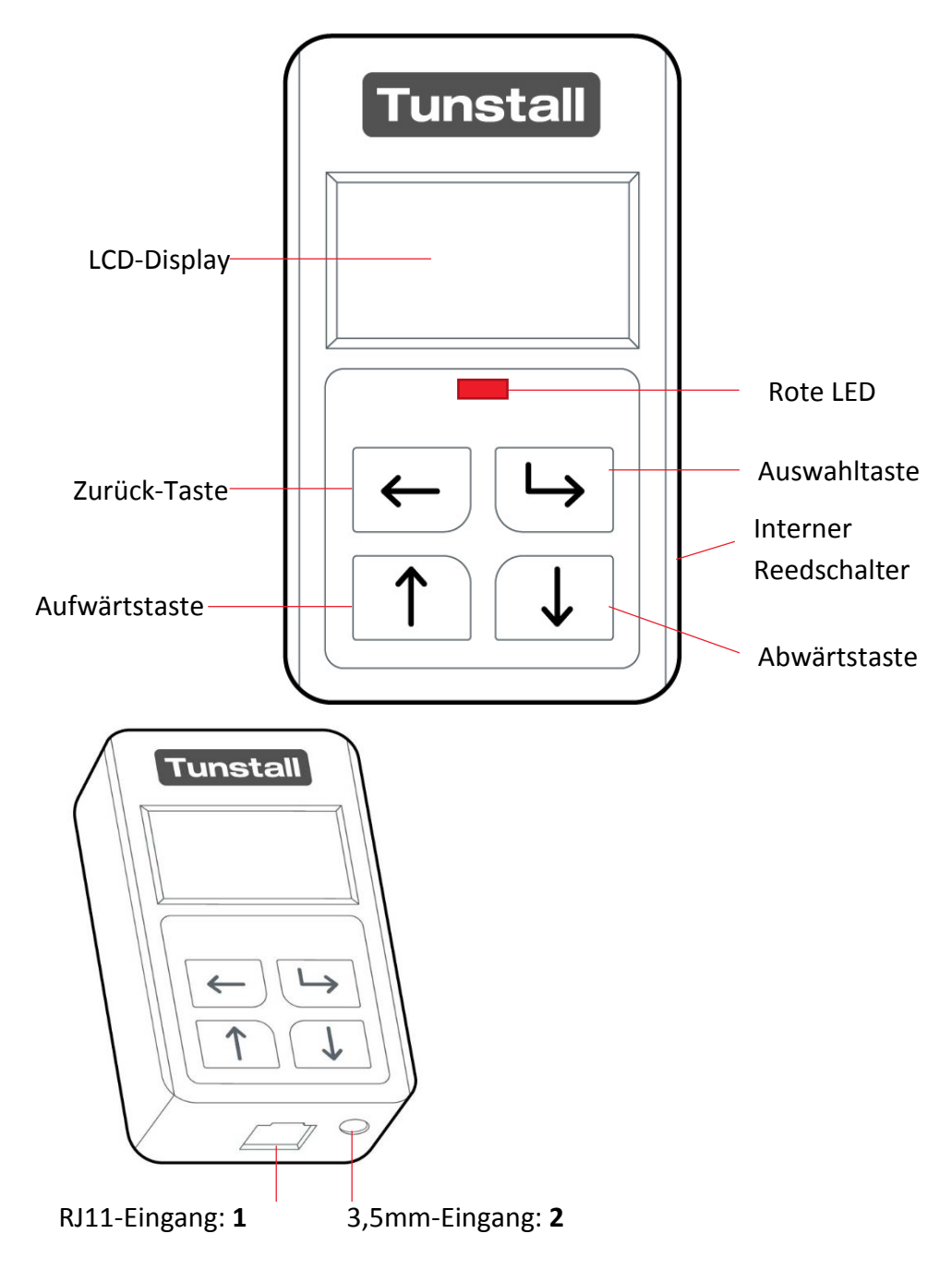

## <span id="page-5-0"></span>2. Erste Schritte

### <span id="page-5-1"></span>Lieferumfang

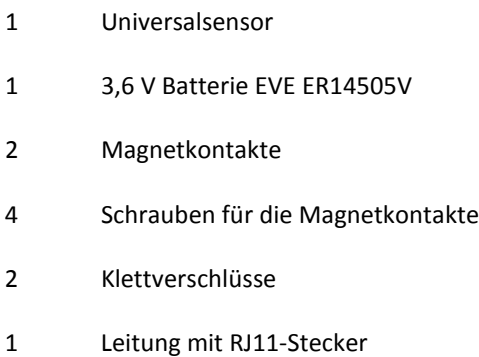

### <span id="page-5-2"></span>Installation

Der Universalsensor muss in einer sauberen, trockenen Umgebung installiert werden und darf für eine optimale Funkleistung nicht in der Nähe von metallischen Oberflächen montiert werden.

Der Universalsensor kann mit den integrierten Schlüssellochschlitzen oder den mitgelieferten Klettverschlüssen an der Wand befestigt werden. Der Installateur sollte eine geeignete Methode wählen.

## <span id="page-6-0"></span>Den Universalsensor entsperren

Um den Universalsensor zu entsperren:

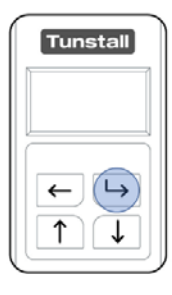

Drücken Sie einmal auf die Auswahltaste, um das Display "aufzuwecken", d.h. dass eine Anzeige im Display erscheint.

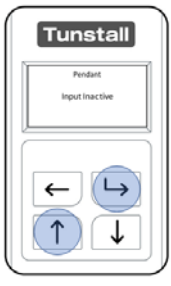

Drücken und halten Sie die Auswahltaste und gleichzeitig die Aufwärtstaste gedrückt, bis "Einstellungen ändern?" oder "Change Settings?" im Display erscheint.

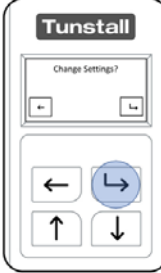

Drücken Sie die Auswahltaste, um zu bestätigen, dass Sie Einstellungen ändern möchten.

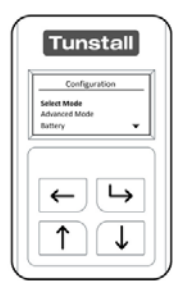

Der Universalsensor ist entsperrt und kann nun konfiguriert werden.

## <span id="page-7-0"></span>Sprache auswählen

In der Werkseinstellung des Universalsensors ist Englisch als Sprache für die Displayanzeige eingestellt. Um die Sprache zu ändern, gehen Sie wie folgt vor:

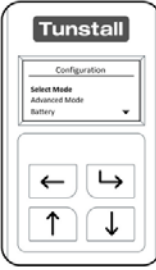

Nachdem Sie den Universalsensor entsperrt haben, wird das Konfigurationsmenü angezeigt.

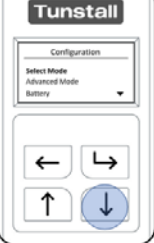

Wählen Sie "Language/Country" ("Sprache/Land") aus dem Konfigurationsmenü aus, indem Sie die Abwärtstaste so oft drücken, bis "Language/Country" markiert ist.

Dann drücken Sie die Auswahltaste

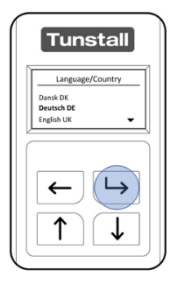

Im Menü "Language/Country" ("Sprache/Land") werden alle einstellbaren Sprachen angezeigt. Navigieren Sie durch die Liste mit der Aufwärtstaste oder der Abwärtstaste. Drücken Sie auf die Auswahltaste, um die markierte Sprache auszuwählen.

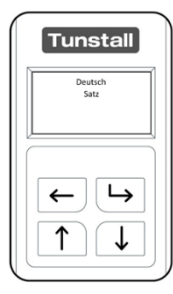

Der Universalsensor bestätigt im Display, dass die ausgewählte Sprache eingestellt wurde. Wenn der Vorgang abgeschlossen ist, kehrt der Universalsensor in der eingestellten Sprache zum Konfigurationsmenü zurück.

## <span id="page-8-0"></span>3. Konfigurationsmenü

Das Konfigurationsmenü ist geöffnet, nachdem **[der Universalsensor entsperrt](#page-6-0)  [wurde,](#page-6-0)** und enthält eine Liste der Optionen, die eingestellt werden können.

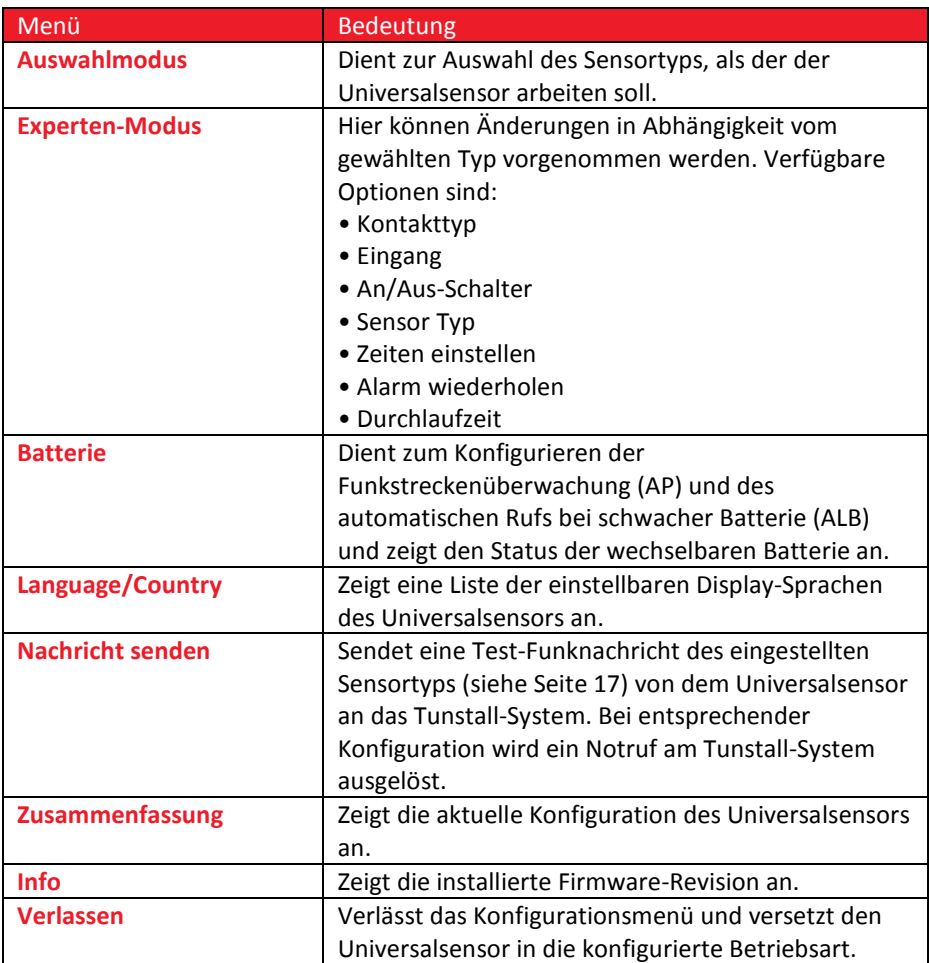

## <span id="page-9-0"></span>Auswahlmodus

"Auswahlmodus" dient zur Auswahl des Sensortyps, als der der Universalsensor arbeiten soll.

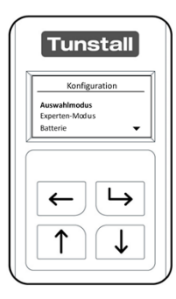

Nachdem Sie den Universalsensor entsperrt haben, wird das Konfigurationsmenü angezeigt.

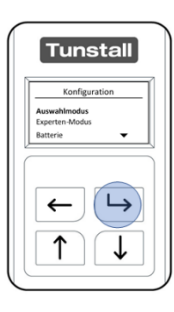

Beim Öffnen des Konfigurationsmenüs wird das Menü "Auswahlmodus" direkt markiert. Um das markierte Menü zu öffnen, drücken Sie die Auswahltaste.

Der Universalsensor kann so konfiguriert werden, dass er an ein Tunstall-System als folgende Gerätetypen sendet:

### Gerätetyp

### **CO-Melder**

Wenn der Universalsensor an einen CO-Melder von einem Drittanbieter angeschlossen werden soll, um bei Kohlenmonoxid-Erkennung einen Notruf per Funk an das Tunstall-System zu melden.

#### **Enurese**

Wenn der Universalsensor an einen entsprechenden Enuresis-Sensor angeschlossen werden soll, um bei Erkennung von Feuchtigkeit einen Notruf per Funk an das Tunstall-System zu melden.

### **Epilepsie**

Wenn der Universalsensor an einen Epilepsie-Sensor (69005/11) angeschlossen werden soll, um bei Erkennung eines epileptischen Anfalls einen Notruf per Funk an das Tunstall-System zu melden.

### **Gasdektor**

Wenn der Universalsensor an einen Gasdetektor eines Drittanbieters angeschlossen werden soll, um bei Erkennung von Gas einen Notruf per Funk an das Tunstall-System zu melden.

### Gerätetyp

#### **Handsender**

Wenn der Universalsensor an einen Taster von einem Drittanbieter angeschlossen werden soll, um einen Notruf per Funk an das Tunstall-System zu melden, wenn der Taster von dem Teilnehmer gedrückt wird.

#### **Rauchmelder**

Wenn der Universalsensor an einen Rauchmelder von einem Drittanbieter angeschlossen werden soll, um bei Erkennung von Rauch einen Notruf per Funk an das Tunstall-System zu melden.

### **Bett-Belegung**

Wenn der Universalsensor an einen Bett- oder Stuhlsensor angeschlossen werden soll und somit als Bett-/Stuhl-Belegungssensor genutzt werden soll. Der Bett-/Stuhl-Belegungssensor sendet einen Notruf an das Tunstall-System, wenn ein Benutzer das Bett/den Stuhl während des Überwachungszeitfensters (z.B. nachts) verlassen hat und nicht innerhalb einer vorkonfigurierten Abwesenheitszeit zurückgekehrt ist.

Er kann auch einen Notruf erzeugen, wenn der Benutzer nicht zu einer bestimmten Zeit in das Bett gegangen ist oder aus dem Bett aufgestanden ist.

### **Türwächter**

Wenn der Universalsensor mit den Magnetkontakten aus dem Lieferumfang des Universalsensors an einer Tür installiert werden sollen, um bei Öffnen der Tür einen Notruf an das Tunstall-System zu senden, d.h. der ist Teilnehmer "abwesend".

### **Virtuelles Bett**

Wenn der Universalsensor an einen Bett- oder Stuhlsensor angeschlossen werden soll und eine Funk-Ereignismeldung an das Tunstall-System senden soll, wenn ein Benutzer das Bett/den Stuhl belegt hat oder das Bett/den Stuhl verlassen hat.

Der Universalsensor erzeugt keinen Notruf.

### **Türkontakt**

Wenn der Universalsensor mit den Magnetkontakten aus dem Lieferumfang des Universalsensors an einer Tür installiert werden sollen, um Funk-Ereignismeldungen an das Tunstall-System zu senden, wenn die Tür geöffnet oder geschlossen wird. Der Universalsensor erzeugt keinen Notruf.

Wichtiger Hinweis zur Verwendung mit Funkempfänger-T und -T UP: Funkempfänger-T und -T UP leiten Rufe des Universalsensors ohne Angabe des Gerätetyps weiter. Die angezeigte Rufart in der Rufanlage hängt von der Einstellung der Rufanlage ab.

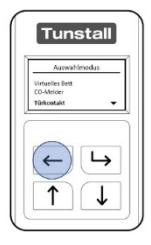

Um nach der Auswahl den Auswahlmodus zu verlassen und in das Konfigurationsmenü zurückzukehren, drücken Sie die Zurück-Taste.

## <span id="page-12-0"></span>Experten-Modus

So öffnen Sie den Experten-Modus:

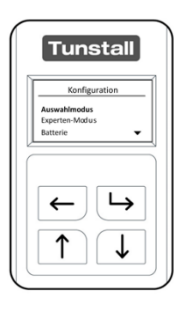

Nachdem Sie den Universalsensor entsperrt haben, wird das Konfigurationsmenü angezeigt.

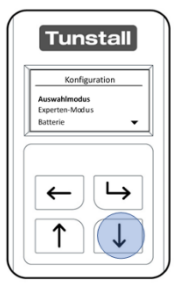

Drücken Sie die Abwärtstaste so oft, bis "Experten-Modus" markiert ist.

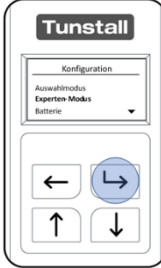

Drücken Sie die Auswahltaste.

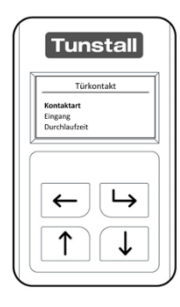

Die verfügbaren Optionen im Experten-Modus hängen davon ab, was im "Auswahlmodus" konfiguriert wurde. Für mehr Informationen zu den Konfigurationmöglichkeiten im Auswahlmodus lesen Sie Kapitel [4,](#page-20-0) 5 und 6.

## <span id="page-13-0"></span>Batterie

So öffnen Sie das Batterie-Menü:

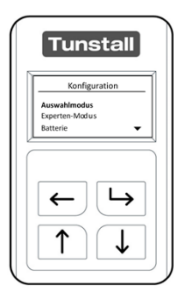

Nachdem Sie den Universalsensor entsperrt haben, wird das Konfigurationsmenü angezeigt.

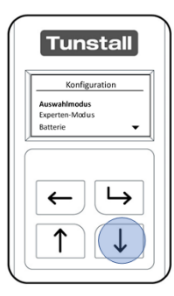

Drücken Sie die Abwärtstaste so oft, bis "Batterie" markiert ist.

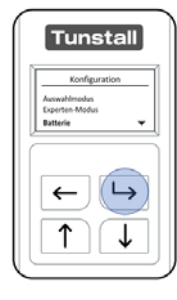

Drücken Sie die Auswahltaste.

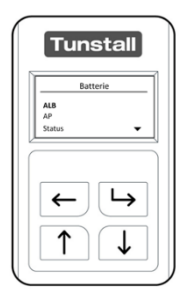

Das Batterie-Menü hat drei Optionen: **[ALB](#page-14-0) (automatischer Ruf bei schwacher Batterie), [AP](#page-14-1) (Funkstreckenüberwachung)** und **[Status](#page-15-0)**. Der Universalsensor kann entweder im Modus "ALB" oder im Modus "AP" arbeiten.

Hinweis! Im Modus "AP" ist Modus "ALB" integriert, siehe Seite [15.](#page-14-1)

## <span id="page-14-0"></span>ALB – Automatischer Ruf bei schwacher Batterie

Wenn die Batterie schwach ist, sendet der Universalsensor ein spezielles Signal an

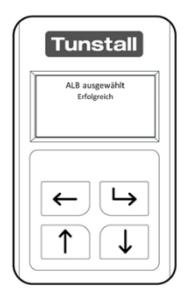

das zugeordnete Tunstall-System. Wie das Tunstall-System diese Meldung signalisiert, lesen Sie auf Seite [43.](#page-42-2)

Die Batterie sollte innerhalb von 2 Wochen nach Erhalt einer solchen automatischen Warnung bei schwacher Batterie ausgetauscht werden. Die automatische Warnung bei schwacher Batterie wird alle 7 Tage oder bei einer Funkmeldung erzeugt, bis die Batterie leer ist.

## <span id="page-14-1"></span>AP – Funkstreckenüberwachung

*Hinweis! Die Funktion Funkstreckenüberwachung ist in Verbindung mit dem CareAssist nicht verfügbar.*

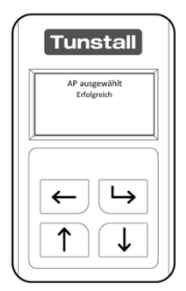

Wenn der Universalsensor auf "AP" eingestellt ist, hat er zusätzlich zu der Funktion "Automatischer Ruf bei schwacher Batterie" die Funktion "Funkstreckenüberwachung".

Die Funkstreckenüberwachung ist verfügbar in Verbindung mit Lifeline Hausnotrufgeräten sowie den Funkempfängern-T und –T UP. Die Funkstreckenüberwachung prüft die Funktionsfähigkeit des Universalsensors. Bei Aktivierung dieser Funktion sendet der

Universalsensor alle 4 Stunden ein Signal an das Tunstall-System.

Wenn das Tunstall-System eine bestimmte Anzahl (abhängig vom Tunstall-System, siehe Dokumente zu dem Tunstall-System) aufeinander folgende Funkstreckenmeldungen nicht erhält, löst es einen Ruf "Keine Funkverbindung" aus. Dieser Ruf bedeutet, dass der Universalsensor defekt ist oder sich außerhalb der Reichweite zu dem Tunstall-System befindet oder die Batterie entnommen wurde.

*Hinweis! Funkempfänger-T und -T UP leiten Rufe des Universalsensors ohne Angabe der Rufart weiter. Ein Ruf der Funkstreckenüberwachung wird deshalb genauso angezeigt wie ein Ruf des angeschlossenen Gerätes.*

Wenn der Universalsensor auf "Funkstreckenüberwachung (AP)" eingestellt ist, und nicht mehr mit dem Tunstall-System benutzt werden soll, muss er aus dem Speicher des Tunstall-Systems gelöscht werden. Sonst werden Fehlalarme ausgelöst.

## <span id="page-15-0"></span>Status der Batterie

Über das Menü "Status" kann der Zustand der internen Batterie überprüft werden. Die Batterie meldet entweder "Normal" oder "Niedrig". Wenn "Niedrig" angezeigt wird, sollte die Batterie gewechselt werden, und der Universalsensor hat bereits eine Meldung bei schwacher Batterie gesendet.

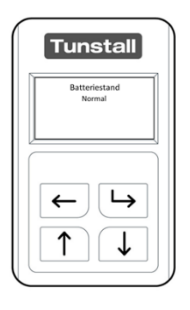

Batteriestand: Normal Batteriestand: Niedrig  $\sqrt{2}$ 

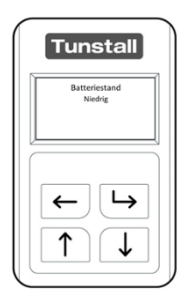

## <span id="page-16-0"></span>Nachricht senden

Nachdem der Universalsensor konfiguriert wurde, müssen Sie die Verbindung von dem Universalsensor zu dem Tunstall-System testen. Dieses können Sie über das Menü "Nachricht senden" durchführen.

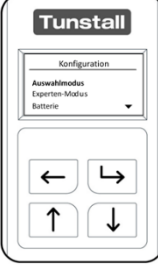

Nachdem Sie den Universalsensor entsperrt haben, wird das Konfigurationsmenü angezeigt.

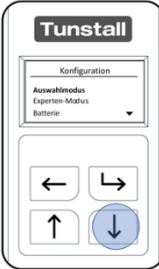

Drücken Sie die Abwärtstaste so oft, bis "Nachricht senden" markiert ist. Drücken Sie die Auswahltaste.

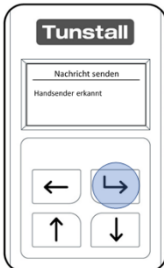

Der Universalsensor zeigt an, welche Funknachrichten er senden kann. Die zur Verfügung stehenden Meldungen hängen davon ab, in welcher Betriebsart der Universalsensor arbeitet, d.h. was im Auswahlmodus eingestellt ist. Um die markierte Meldung zu senden, drücken Sie die Auswahltaste. Um das Menü zu verlassen, ohne eine Nachricht zu senden, drücken Sie die Zurück-Taste.

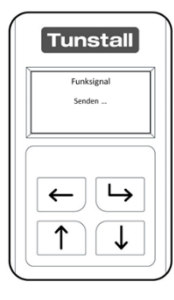

Nach dem Drücken der Auswahltaste sendet der Universalsensor die Funknachricht zu dem Tunstall-System.

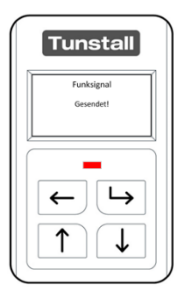

Wenn die Funknachricht gesendet wurde, wird folgender Status im Display angezeigt: "Gesendet!". Wenn der Universalsensor für das Tunstall-System korrekt **[konfiguriert](#page-41-0)** ist, empfängt das Tunstall-System die gesendete Nachricht.

Hinweis! Die Funktion "Nachricht senden" reicht als Funktionstest nicht aus. Lösen Sie immer einen Ende-zu-Ende Testnotruf zu dem Notrufempfänger (z.B. Servicezentrale) aus, indem Sie das am Universalsensor angeschlossene Gerät auslösen.

## <span id="page-18-0"></span>Zusammenfassung

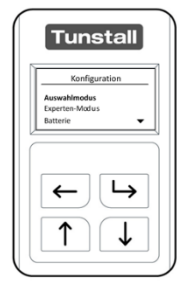

Nachdem Sie den Universalsensor entsperrt haben, wird das Konfigurationsmenü angezeigt.

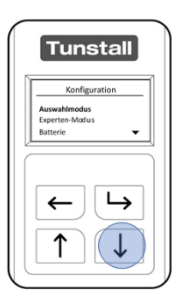

Drücken Sie die Abwärtstaste so oft, bis "Zusammenfassung" markiert ist. Drücken Sie die Auswahltaste.

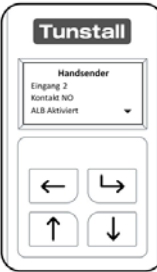

Der Gerätetyp und die eingestellte Konfiguration werden angzeigt. Mit der Abwärtstaste navigieren Sie durch die Liste.

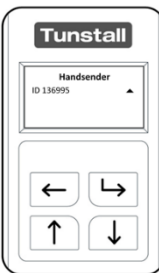

Am Ende der Liste wird die Funksender-ID angezeigt.

Nach 8 Sekunden kehrt der Universalsensor in den Konfigurationsmodus zurück.

## <span id="page-19-0"></span>Info

In dem Menü "Info" wird angezeigt, welche Firmware-Revision installiert ist.

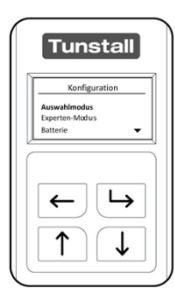

Nachdem Sie den Universalsensor entsperrt haben, wird das Konfigurationsmenü angezeigt.

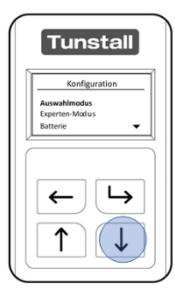

Drücken Sie die Abwärtstaste so oft, bis "Info" markiert ist. Drücken Sie die Auswahltaste.

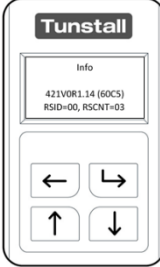

Der Universalsensor zeigt die installierte Firmware-Revision an.

Nach 5 Sekunden kehrt er in den Konfigurationsmodus zurück.

## <span id="page-20-0"></span>4. Betriebsart "Notruf von verdrahteten Geräten"

## <span id="page-20-1"></span>CO-Melder

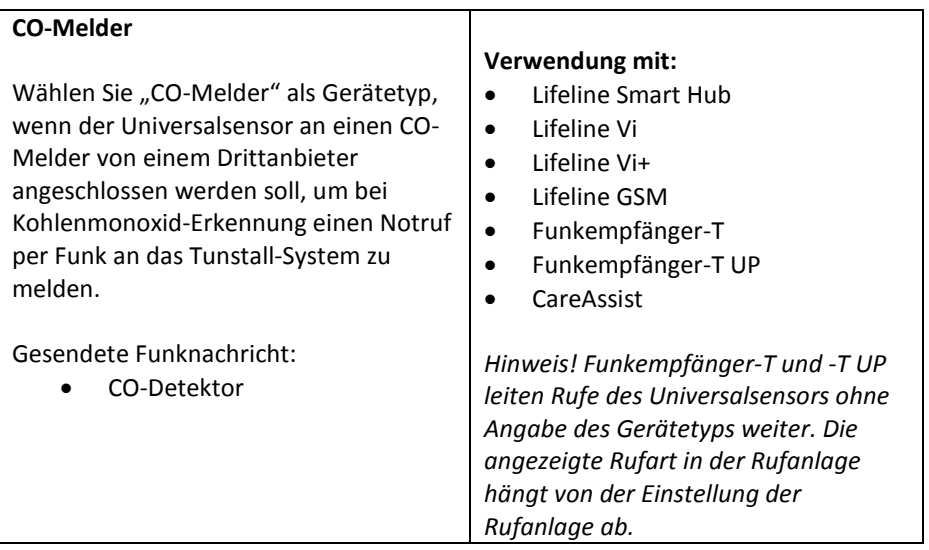

- 1. Nachdem Sie den Universalsensor **[entsperrt](#page-6-0)** haben und den **["Auswahlmodus"](#page-9-0)** geöffnet haben, navigieren Sie mit der Aufwärtstaste und/oder der Abwärtstaste durch die Liste.
- 2. Wenn "CO-Melder" markiert ist, drücken Sie die Auswahltaste.
- 3. Der Universalsensor bestätigt mit "CO-Melder Sensor eingestellt", dass er jetzt so konfiguriert ist, dass er mit dem Gerät eines Drittanbieters als CO-Melder verwendet wird.

Konfigurationsvorschlag: Dieser kann im ["Experten-Modus"](#page-12-0) geändert werden.

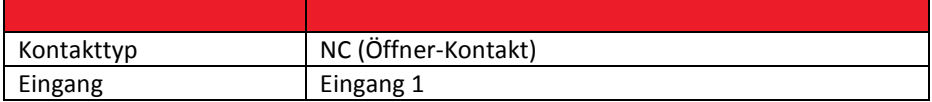

Der Universal Sensor kann nun an einen CO-Melder mit einem Öffnerrelais (separat kaufen) angeschlossen werden und dem **[Tunstall-System](#page-41-0)** zugeordnet werden. Vor dem Verlassen der Wohnung müssen Sie einen Testruf durchführen.

### <span id="page-21-0"></span>Enuresis-Sensor

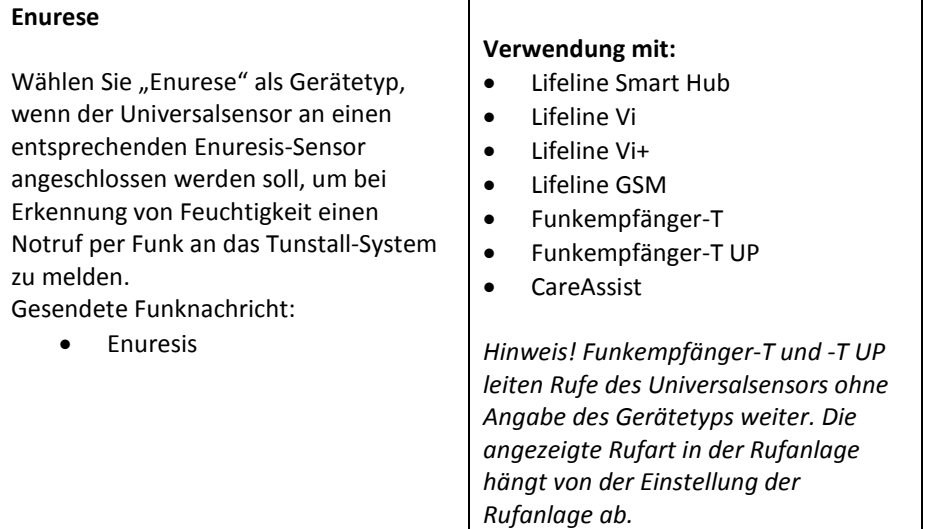

- 1. Nachdem Sie den Universalsensor **[entsperrt](#page-6-0)** haben und den **["Auswahlmodus"](#page-9-0)** geöffnet haben, navigieren Sie mit der Aufwärtstaste und/oder der Abwärtstaste durch die Liste.
- 2. Wenn "Enurese" markiert ist, drücken Sie die Auswahltaste.
- 3. Der Universalsensor bestätigt mit "Enurese Sensor eingestellt", dass er jetzt so konfiguriert ist, dass er mit dem Gerät eines Drittanbieters als Enuresis-Sensor verwendet wird.

Konfigurationsvorschlag: Dieser kann im ["Experten-Modus"](#page-12-0) geändert werden.

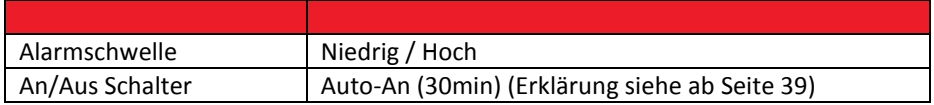

Der Universal Sensor kann nun an den Enuresis-Sensor eines Drittanbieters angeschlossen werden und dem **[Tunstall-System](#page-41-0)** zugeordnet werden. Vor dem Verlassen der Wohnung müssen Sie einen Testruf durchführen.

## <span id="page-22-0"></span>Epilepsie-Sensor

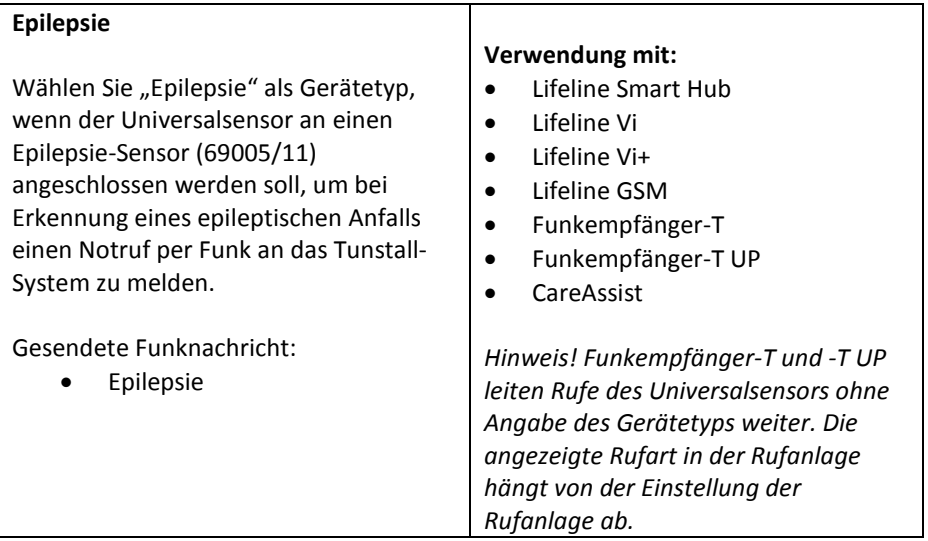

- 1. Nachdem Sie den Universalsensor **[entsperrt](#page-6-0)** haben und den **["Auswahlmodus"](#page-9-0)** geöffnet haben, navigieren Sie mit der Aufwärtstaste und/oder der Abwärtstaste durch die Liste.
- 2. Wenn "Epilepsie" markiert ist, drücken Sie die Auswahltaste.
- 3. Der Universalsensor bestätigt mit "Epilepsie Sensor eingestellt", dass er jetzt so konfiguriert ist, dass er mit dem Gerät eines Drittanbieters als Epilepsie-Sensor verwendet wird.

Konfigurationsvorschlag: Dieser kann im ["Experten-Modus"](#page-12-0) geändert werden.

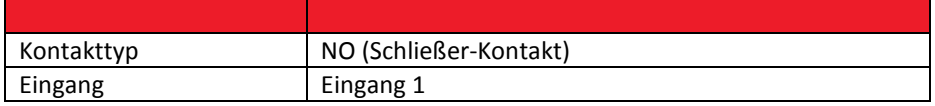

Der Universalsensor verfügt über eine spezielle Schnittstelle, um die Kompatibilität mit den Abilia Epilepsie-Steuergeräten (und den dazugehörigen Sensormatten) zu gewährleisten. Der Universalsensor ist daher nur kompatibel zu diesem Artikel (69005/11). Dieser muss dem **[Tunstall-System](#page-41-0)** zugeordnet werden. Vor dem Verlassen der Wohnung müssen Sie einen Testruf durchführen.

## <span id="page-23-0"></span>Gasdetektor

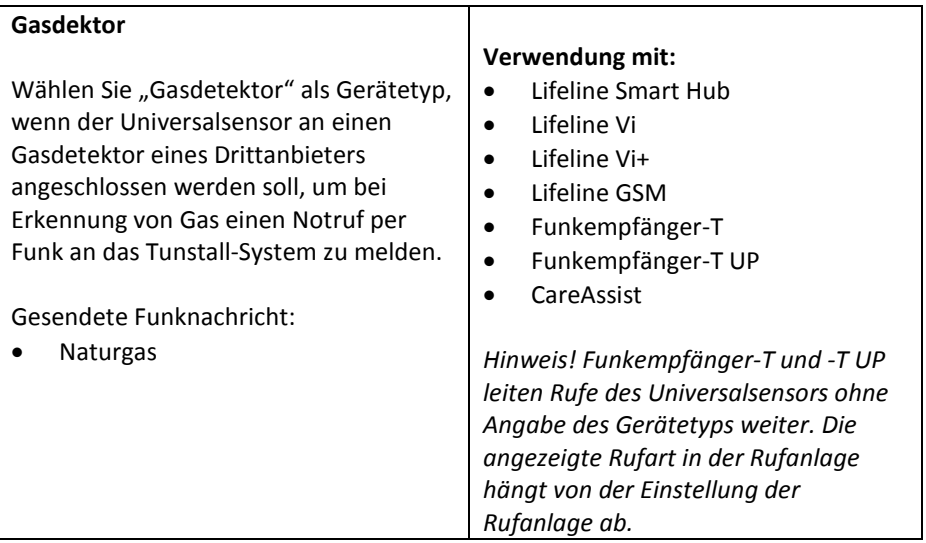

- 1. Nachdem Sie den Universalsensor **[entsperrt](#page-6-0)** haben und den **["Auswahlmodus"](#page-9-0)** geöffnet haben, navigieren Sie mit der Aufwärtstaste und/oder der Abwärtstaste durch die Liste.
- 2. Wenn "Gasdetektor" markiert ist, drücken Sie die Auswahltaste.
- 3. Der Universalsensor bestätigt mit "Gasdektor Sensor eingestellt", dass er jetzt so konfiguriert ist, dass er mit dem Gerät eines Drittanbieters als Gasdetektor verwendet wird.

Konfigurationsvorschlag: Dieser kann im ["Experten-Modus"](#page-12-0) geändert werden.

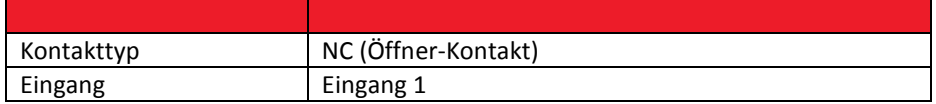

Der Universal Sensor kann nun an den Gasdetektor eines Drittanbieters angeschlossen werden und dem **[Tunstall-System](#page-41-0)** zugeordnet werden. Vor dem Verlassen der Wohnung müssen Sie einen Testruf durchführen.

### <span id="page-24-0"></span>Handsender

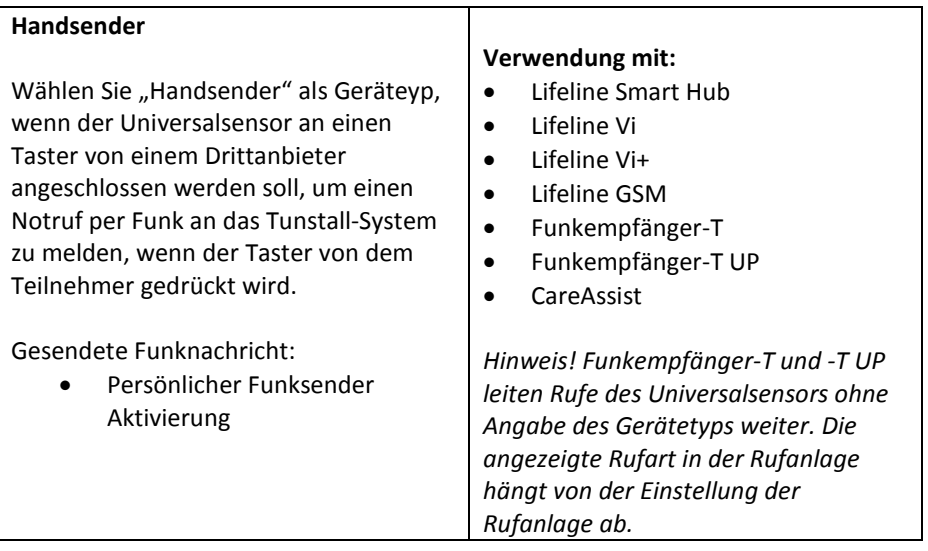

- 1. Nachdem Sie den Universalsensor **[entsperrt](#page-6-0)** haben und den **["Auswahlmodus"](#page-9-0)** geöffnet haben, navigieren Sie mit der Aufwärtstaste und/oder der Abwärtstaste durch die Liste.
- 2. Wenn "Handsender" markiert ist, drücken Sie die Auswahltaste.
- 3. Der Universalsensor bestätigt mit "Handsender Sensor eingestellt", dass er jetzt so konfiguriert ist, dass er mit dem Gerät eines Drittanbieters als Handsender verwendet wird.

Konfigurationsvorschlag: Dieser kann im ["Experten-Modus"](#page-12-0) geändert werden.

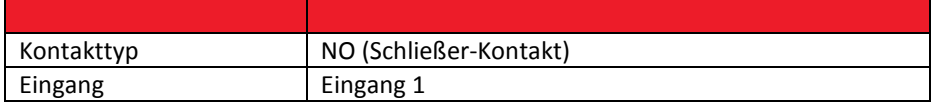

Der Universal Sensor kann nun an das Gerät eines Drittanbieters angeschlossen werden und dem **[Tunstall-S](#page-41-0)ystem** zugeordnet werden. Vor dem Verlassen der Wohnung müssen Sie einen Testruf durchführen.

## <span id="page-25-0"></span>Rauchmelder

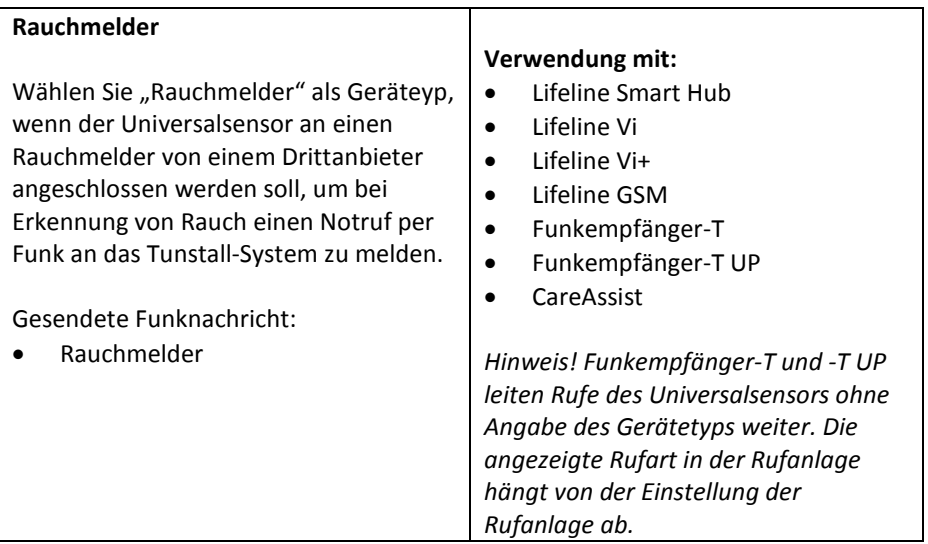

- 1. Nachdem Sie den Universalsensor **[entsperrt](#page-6-0)** haben und den **["Auswahlmodus"](#page-9-0)** geöffnet haben, navigieren Sie mit der Aufwärtstaste und/oder der Abwärtstaste durch die Liste.
- 2. Wenn "Rauchmelder" markiert ist, drücken Sie die Auswahltaste.
- 3. Der Universalsensor bestätigt mit "Rauchmelder Sensor eingestellt", dass er jetzt so konfiguriert ist, dass er mit dem Gerät eines Drittanbieters als Rauchmelder verwendet wird.

Konfigurationsvorschlag: Dieser kann im ["Experten-Modus"](#page-12-0) geändert werden.

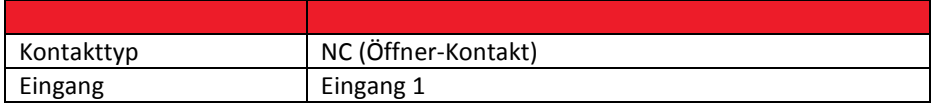

Der Universal Sensor kann nun an einen Rauchmelder mit Öffnerrelais (separat kaufen) angeschlossen werden und dem **[Tunstall-System](#page-41-0)** zugeordnet werden. Vor dem Verlassen der Wohnung müssen Sie einen Testruf durchführen.

## <span id="page-26-0"></span>5. Betriebsart "Eigenständige Sensoren"

### <span id="page-26-1"></span>Universalssenor mit Bettsensor als Bett-Belegungssensor

#### **Bett-Belegung**

Wählen Sie "Bett-Belegung" als Gerätetyp, wenn der Universalsensor an einen Bett- oder Stuhlsensor angeschlossen werden soll und somit als Bett-/Stuhl-Belegungssensor genutzt werden soll. Der Bett-/Stuhl-Belegungssensor sendet einen Notruf an das Tunstall-System, wenn ein Benutzer das Bett/den Stuhl während des Überwachungszeitfensters (z.B. nachts) verlassen hat und nicht innerhalb einer vorkonfigurierten Abwesenheitszeit zurückgekehrt ist.

Er kann auch einen Notruf erzeugen, wenn der Benutzer nicht zu einer bestimmten Zeit in das Bett gegangen ist oder aus dem Bett aufgestanden ist. Wenn der Benutzer aus dem Bett/vom Stuhl aufsteht (während des Überwachungszeitraums), wird der Timer gestartet. Wenn der Timer abläuft, bevor der Benutzer in das Bett/auf den Stuhl zurückgekehrt ist, wird ein Bett-/Stuhl-Abwesenheitsfunkalarm ausgelöst.

**Verwendung mit:**

- Lifeline Smart Hub
- Lifeline Vi
- Lifeline Vi+
- Lifeline GSM
- Funkempfänger-T
- Funkempfänger-T UP

#### **Keine Verwendung mit:**

• CareAssist

Achtung! Funkempfänger-T und -T UP unterscheiden nicht zwischen den drei Rufarten "Bett/Stuhl abwesend", "Bett/Stuhl nicht belegt" und "Bett/Stuhl nicht aufgestanden". Sie lösen in allen Fällen den gleichen Ruf aus. Die angezeigte Rufart in der Rufanlage hängt von der Einstellung der Rufanlage ab.

Gesendete Funknachrichten:

- Bett / Stuhl abwesend
- Bett/Stuhl nicht belegt
- Bett/Stuhl nicht aufgestanden

Nachdem Sie den Universalsensor [entsperrt](#page-6-0) haben und den ["Auswahlmodus"](#page-9-0) geöffnet haben, navigieren Sie mit der Aufwärtstaste und/oder der Abwärtstaste durch die Liste.

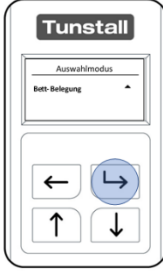

Wenn "Bett-Belegung" markiert ist, drücken Sie die Auswahltaste.

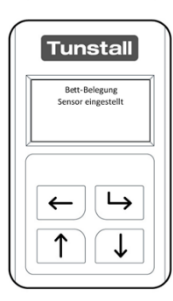

Der Universalsensor bestätigt, dass er nun als Bett-Belegungssensor konfiguriert ist. Der Universalsensor fordert Sie nun auf, die aktuelle Uhrzeit und das aktuelle Datum einzustellen.

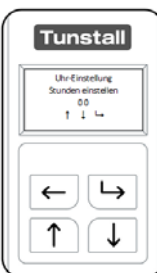

Mit der Aufwärtstaste und der Abwärtstaste stellen Sie die Uhrzeit beginnend mit Stunden ein. Es handelt sich um eine 24- Stunden-Uhr (00-23). Zum Bestätigen drücken Sie die Auswahltaste.

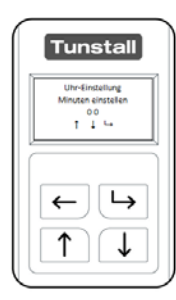

Mit der Aufwärtstaste und der Abwärtstaste stellen Sie die Minuten der aktuellen Uhrzeit ein (00-59). Zum Bestätigen drücken Sie die Auswahltaste.

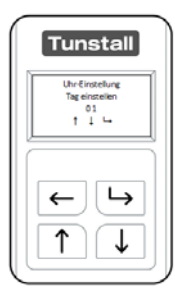

Mit der Aufwärtstaste und der Abwärtstaste stellen Sie den korrekten Tag ein (00-31). Zum Bestätigen drücken Sie die Auswahltaste.

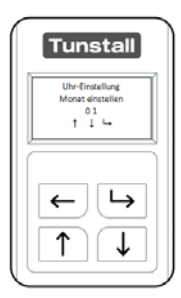

Mit der Aufwärtstaste und der Abwärtstaste stellen Sie den korrekten Monat ein (01-12). Zum Bestätigen drücken Sie die Auswahltaste.

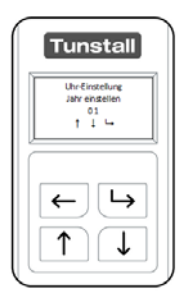

Mit der Aufwärtstaste und der Abwärtstaste stellen Sie das korrekte Jahr ein. Zum Bestätigen drücken Sie die Auswahltaste.

Um den Auswahlmodus zu verlassen, drücken Sie die Zurück-Taste.

Konfigurationsvorschlag: Dieser kann im ["Experten-Modus"](#page-12-0) geändert werden.

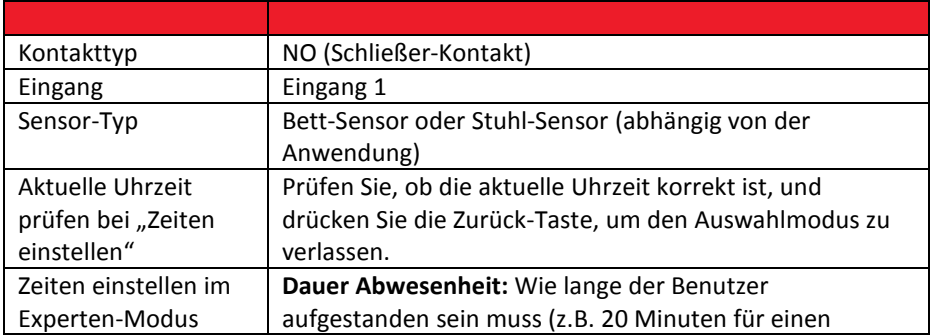

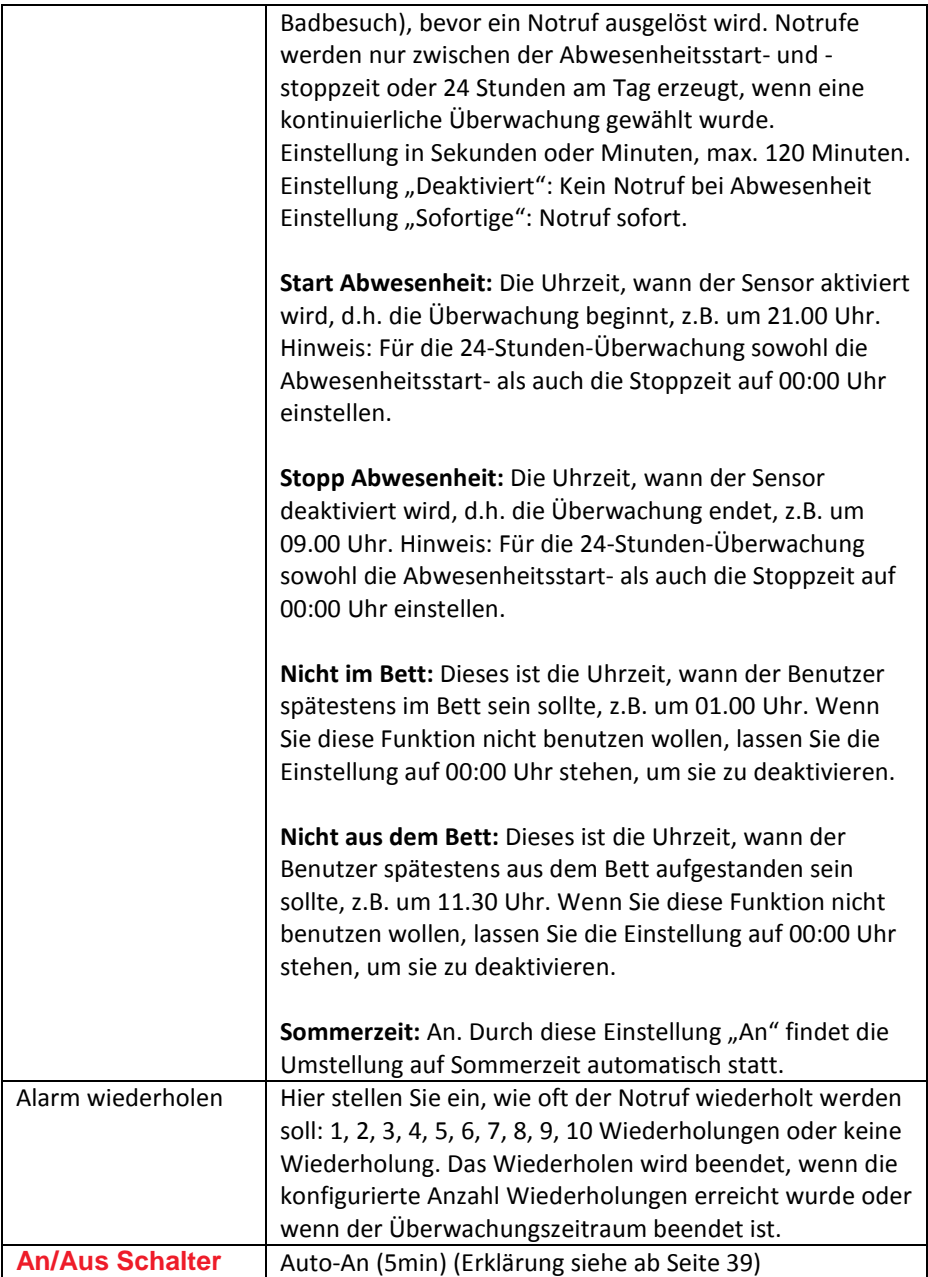

Der Universal Sensor kann nun an eine Bettsensormatte mit Öffnerrelais (separat kaufen) angeschlossen werden und dem **[Tunstall-System](#page-41-0)** zugeordnet werden. Vor dem Verlassen der Wohnung müssen Sie einen Testruf durchführen.

Hinweis! Um eine 24-Stunden-Dauerüberwachung einzustellen, stellen Sie die Zeiten für "Start Abwesenheit" und "Stopp Abwesenheit" auf denselben Wert ein. Beispiel: Start Abwesenheit: 00:00, Stopp Abwesenheit: 00:00

Hinweis! Während des Betriebs in der 24-Stunden-Dauerüberwachung löst der Universalsensor nur einmal pro Abwesenheitszeit einen Notruf aus (wenn der Benutzer nicht in das Bett zurückkehrt). Wenn der Universalsensor in einer Nicht-24-Stunden-Überwachung betrieben wird, löst der Universalsensor jedes Mal, wenn die Abwesenheitszeit erreicht wird, ohne dass der Benutzer in das Bett zurückgekehrt ist, einen Notruf aus. Beispiel: Wenn die Abwesenheitszeit auf 10 Minuten eingestellt ist, löst der Universalsensor alle 10 Minuten einen Notruf aus, bis der Benutzer in das Bett zurückgekehrt ist.

Diese Funktion wurde entwickelt, um sicherzustellen, dass der Benutzer nach einem Abwesenheitsnotruf ins Bett zurückgekehrt ist, zum Beispiel, wenn der Benutzer auf dem Rückweg zu dem Bett hinfällt, nachdem er mit der Servicezentrale beim ersten Bett-Abwesenheits-Notruf gesprochen hat.

### Bett-Belegungssensor – Sensormatte installieren

### **Bettsensormatte installieren**

Die Bettsensormatte muss wie folgt positioniert werden:

- Quer über das Bett
- In 1/3 Höhe der Liegefläche vom Kopfende aus gesehen.
- Auf einem festen Untergrund. Das bedeutet, wenn der Unterbau nicht fest ist, sollte die Sensormatte auf eine geeignete Sperrholzplatte o.ä. montiert werden.

In einem Einzelbett muss eine Bettsensormatte installiert werden. Wenn die Person allein in einem Doppelbett schläft, sollten zwei Bettsensormatten installiert werden. Auf beiden Seiten des Bettes sollte jeweils eine Bettsensormatte wie oben beschrieben platziert werden.

Wenn die Person in einem Doppelbett mit einer anderen Person schläft, dann darf nur eine Bettsensormatte installiert werden, und zwar auf der Seite des Bettes, auf der die zu überwachende Person schläft. Beachten Sie, dass in diesem Fall die Bettsensormatte nicht zuverlässig funktionieren kann, da die korrekte Funktion davon abhängt, dass die andere Person im Bett nicht in den von der Bettsensormatte überwachten Bereich des Bettes gelangt.

#### **Stuhlsensormatte installieren**

Die Stuhlsensormatte wird normalerweise zwischen dem Sitzkissen, auf dem die Person sitzt, und dem Stuhlgestell installiert. Wenn der Stuhl nicht über ein abnehmbares Kissen/Sitz (oder ähnliches) verfügt, funktioniert die Stuhlsensormatte möglicherweise nicht zuverlässig.

### <span id="page-32-0"></span>Universalsensor als Türwächter

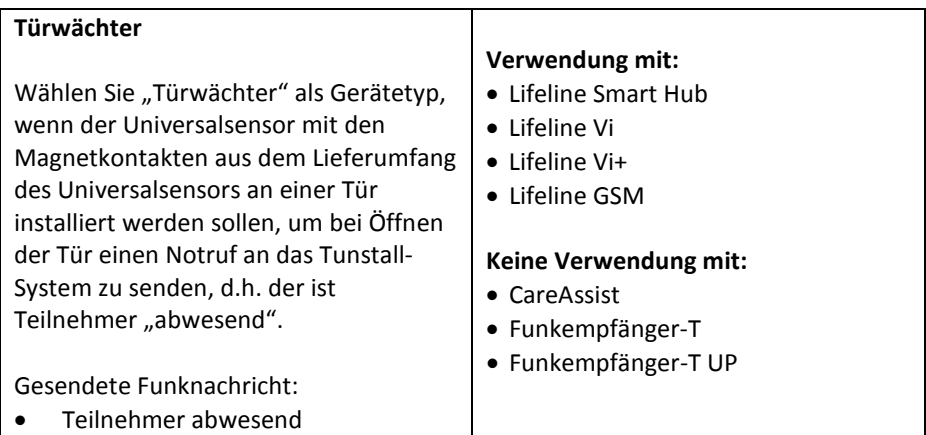

Nachdem Sie den Universalsensor *[entsperrt](#page-6-0)* haben und den ["Auswahlmodus"](#page-9-0) geöffnet haben, navigieren Sie mit der Aufwärtstaste und/oder der Abwärtstaste durch die Liste.

- 1. Wenn "Türwächter" markiert ist, drücken Sie die Auswahltaste.
- 2. Der Universalsensor bestätigt mit "Türwächter Sensor eingestellt", dass er jetzt als Türwächter konfiguriert ist.

Konfigurationsvorschlag: Dieser kann im ["Experten-Modus"](#page-12-0) geändert werden.

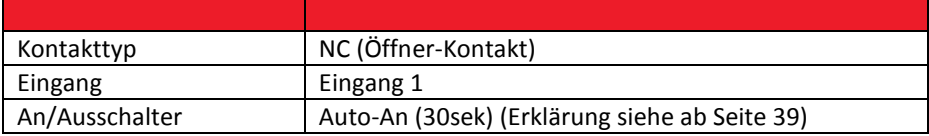

Der Universalsensor kann nun mit den Magentkontakten (im Lieferumfang) verwendet werden und dem **[Tunstall-System](#page-41-0)** zugeordnet werden. Vor dem Verlassen der Wohnung müssen Sie einen Testruf durchführen.

Bei der Installation mit einem Magnetkontakt ist es wichtig, das obere Schraubenloch an der Unterseite des Universalsensor-Displays auszurichten, um sicherzustellen, dass der eingebaute Reedschalter und der Magnetkontakt korrekt ausgerichtet sind.

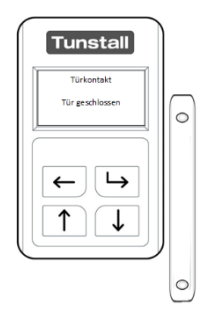

## <span id="page-34-0"></span>6. Betriebsart "Ereignisse"

## <span id="page-34-1"></span>Virtuelles Bett (Ereignisse "im Bett", "aus dem Bett")

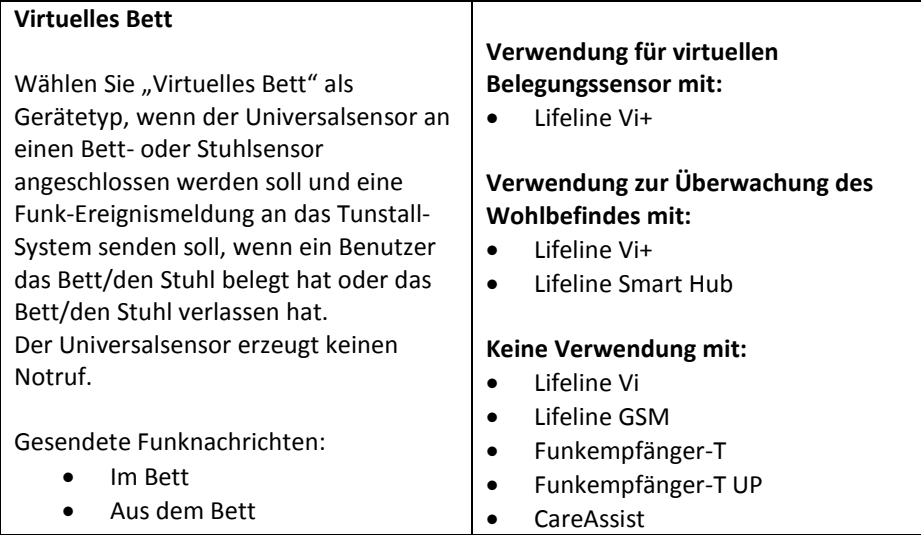

Nachdem Sie den Universalsensor *[entsperrt](#page-6-0)* haben und den ["Auswahlmodus"](#page-9-0) geöffnet haben, navigieren Sie mit der Aufwärtstaste und/oder der Abwärtstaste durch die Liste.

Wenn "Virtuelles Bett" markiert ist, drücken Sie die Auswahltaste.

Der Universalsensor bestätigt mit "Virtuelles Bett Sensor eingestelltt", dass er jetzt als Sensor "virtuelles Bett" konfiguriert ist.

Konfigurationsvorschlag: Dieser kann im ["Experten-Modus"](#page-12-0) geändert werden.

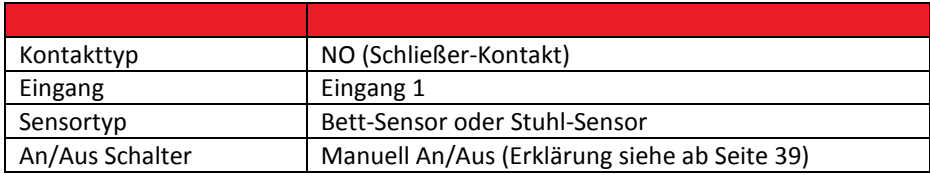

Der Universalsensor kann nun an eine Bett- oder Stuhlsensormatte (separat erhältlich) angeschlossen werden und dem Tunstall-System zugeordnet werden. Vor dem Verlassen der Wohnung müssen Sie einen Testruf durchführen.

### Virtuelles Bett – Sensormatte installieren

### **Bettsensormatte installieren**

Die Bettsensormatte muss wie folgt positioniert werden:

- Quer über das Bett
- In 1/3 Höhe der Liegefläche vom Kopfende aus gesehen.
- Auf einem festen Untergrund. Das bedeutet, wenn der Unterbau nicht fest ist, sollte die Sensormatte auf eine geeignete Sperrholzplatte o.ä. montiert werden.

In einem Einzelbett muss eine Bettsensormatte installiert werden. Wenn die Person allein in einem Doppelbett schläft, sollten zwei Bettsensormatten installiert werden. Auf beiden Seiten des Bettes sollte jeweils eine Bettsensormatte wie oben beschrieben platziert werden.

Wenn die Person in einem Doppelbett mit einer anderen Person schläft, dann darf nur eine Bettsensormatte installiert werden, und zwar auf der Seite des Bettes, auf der die zu überwachende Person schläft. Beachten Sie, dass in diesem Fall die Bettsensormatte nicht zuverlässig funktionieren kann, da die korrekte Funktion davon abhängt, dass die andere Person im Bett nicht in den von der Bettsensormatte überwachten Bereich des Bettes gelangt.

### **Stuhlsensormatte installieren**

Die Stuhlsensormatte wird normalerweise zwischen dem Sitzkissen, auf dem die Person sitzt, und dem Stuhlgestell installiert. Wenn der Stuhl nicht über ein abnehmbares Kissen/Sitz (oder ähnliches) verfügt, funktioniert die Stuhlsensormatte möglicherweise nicht zuverlässig.

## <span id="page-36-0"></span>Türkontakt (Ereignisse "Tür geöffnet", "Tür geschlossen")

#### **Türkontakt**

Wählen Sie "Türkontakt" als Gerätetyp, wenn der Universalsensor mit den Magnetkontakten aus dem Lieferumfang des Universalsensors an einer Tür installiert werden sollen, um Funk-Ereignismeldungen an das Tunstall-System zu senden, wenn die Tür geöffnet oder geschlossen wird. Der Universalsensor erzeugt keinen Notruf.

#### Hauptanwendung:

Dieser Gerätetyp ist nur ereignisbasiert und erzeugt die für den virtuellen Abwesenheitssensor benötigten Ereignisse "Tür geöffnet" und "Tür geschlossen". Es werden keine Notrufe ausgelöst. Daher kann dieser Gerätetyp nur mit Lifeline-Hausnotrufgeräten verwendet werden, die die Funktion des virtuellen Abwesenheitssensors unterstützen oder zur Überwachung des Wohlbefindens, um die Türaktivität anzuzeigen.

### **Verwendung für virtuellen Abwesenheitssensor mit:**

• Lifeline Vi+

### **Verwendung zur Überwachung des Wohlbefindes mit:**

- Lifeline Vi+
- Lifeline Smart Hub

#### **Keine Verwendung mit:**

- Lifeline Vi
- Lifeline GSM
- Funkempfänger-T
- Funkempfänger-T UP
- CareAssist

Gesendete Funknachrichten:

- Tür geöffnet
- Tür geschlossen
- 1. Nachdem Sie den Universalsensor **[entsperrt](#page-6-0)** haben und den **["Auswahlmodus"](#page-9-0)** geöffnet haben, navigieren Sie mit der Aufwärtstaste und/oder der Abwärtstaste durch die Liste.
- 2. Wenn "Türkontakt" markiert ist, drücken Sie die Auswahltaste.
- 3. Der Universalsensor bestätigt mit "Türkontakt Sensor eingestellt", dass er jetzt als Türkontakt konfiguriert ist.

Konfigurationsvorschlag: Dieser kann im ["Experten-Modus"](#page-12-0) geändert werden.

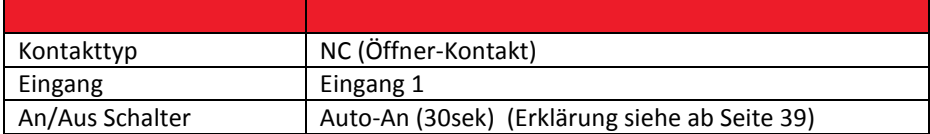

Der Universal Sensor kann nun mit den Magnetkontakten (im Lieferumfang des Universalsensors) und dem **[Lifeline Hausnotrufgerät](#page-41-0)** verwendet werden. Vor dem Verlassen der Wohnung müssen Sie einen Testruf durchführen.

Bei der Installation mit einem Magnetkontakt ist es wichtig, das obere Schraubenloch an der Unterseite des Universalsensor-Displays auszurichten, um sicherzustellen, dass der eingebaute Reedschalter und der Magnetkontakt korrekt ausgerichtet sind.

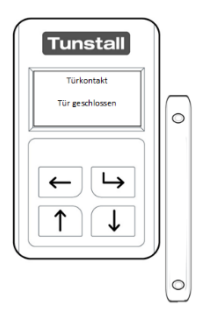

### Einen Türkontakt anschließen

In manchen Installationen ist es unter Umständen nicht möglich, den Magnetkontakt und den Universalsensor nebeneinander zu installieren.

Mit der mitgelieferten RJ11-Leitung verbinden Sie die rote Ader mit der zweiten Schraube (silberfarben) und die grüne Ader mit der vierten Schraube (silberfarben). Der RJ11-Stecker dient zum Anschluss an den Universalsensor.

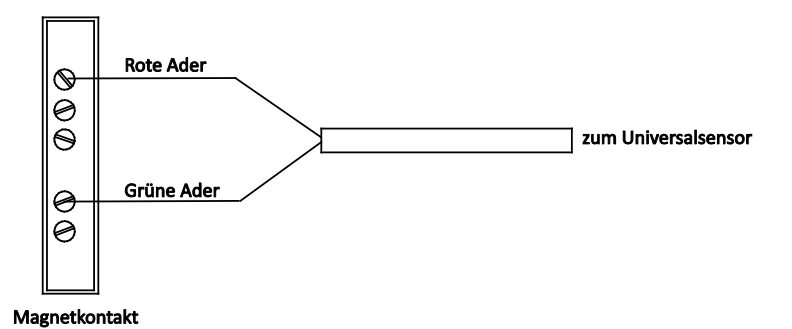

## <span id="page-38-0"></span>7. An/Aus-Schalter

In Verbindung mit den folgenden Betriebsarten kann der Universalsensor so konfiguriert werden, dass er manuell ausgeschaltet werden kann, d.h. dass er keine Ereignisse sendet.

- Enurese
- Bett-Belegung
- Türwächter
- Virtuelles Bett
- Türkontakt

Die Konfiguration wird im ["Experten-Modus"](#page-12-0) für den jeweiligen Sensor durchgeführt. Optionen:

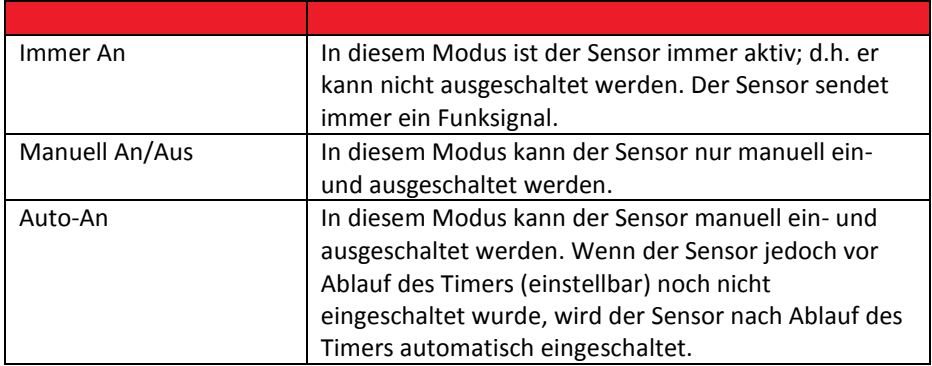

### Sensor aus-/einschalten im Modus "Manuell An/Aus" oder "Auto-An"

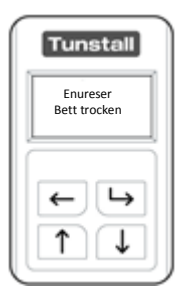

Um den Sensor **auszuschalten**, während er eingeschaltet ist, halten Sie die Auswahltaste gedrückt und drücken zusätzlich die Zurück-Taste für 3 Sekunden.

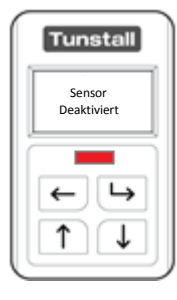

Während der Sensor ausgeschaltet ist, blinkt die rote LED alle 8 Sekunden. Wenn Sie die Auswahltaste drücken, wird "Sensor Deaktiviert" angezeigt.

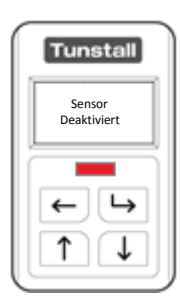

Um den Sensor manuell **einzuschalten**, während er ausgeschaltet ist, halten Sie die Auswahltaste gedrückt und drücken zusätzlich die Zurück-Taste für 3 Sekunden.

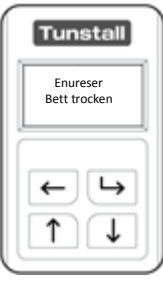

Während der Sensor eingeschaltet ist, ist die rote LED aus. Wenn Sie die Auswahltaste drücken, wird der Zustand des Sensors angezeigt.

## <span id="page-40-0"></span>8. Auf Werkseinstellungen zurücksetzen

Sie können die Einstellungen des Universalsensors auf die Werkseinstellungen zurücksetzen. Der Universalsensor muss dann neu konfiguriert werden, bevor er eingesetzt werden kann.

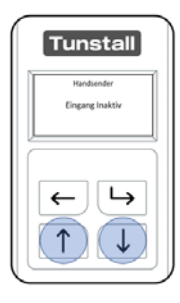

Drücken Sie die Auswahltaste, um das LCD-Display zu aktivieren. Bei aktiviertem LCD-Display halten Sie die Aufwärtstaste zusammen mit der Abwärtstaste 30 Sekunden lang gedrückt

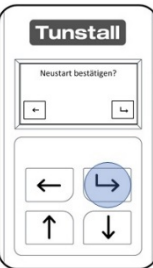

Nachdem Sie die Tasten 30 Sekunden gedrückt gehalten haben, zeigt das Display: "Neustart bestätigen?". Um abzubrechen, drücken Sie die Zurück-Taste. Um den Universalsensor auf Werkseinstellungen zurückzusetzen, drücken Sie die Auswahltaste.

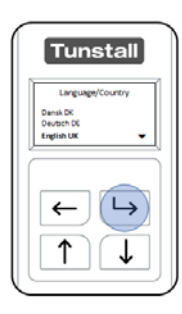

Nachdem der Universalsensor auf Werkseinstellungen zurückgesetzt wurde, ist Englisch als Sprache eingestellt. Um Deutsch als Sprache einzustellen, öffnen Sie das Menü **["Language/Country"](#page-7-0)**.

Der Universalsensor muss konfiguriert werden, bevor er benutzt werden kann.

## <span id="page-41-0"></span>9. So programmieren Sie das Tunstall-System

### Lifeline Hausnotrufgeräte

Der Universalsensor kann dem Lifeline Hausnotrufgerät per Plug-and-Play zugeordnet werden. Hierzu müssen Sie das Lifeline Hausnotrufgerät in den Registrierungsmodus versetzen und dann eine Funknachricht von dem Universalsensor auslösen, indem Sie das Gerät (z.B. Schalter, Bettsensormatte) aktivieren, an das der Universalsensor angeschlossen ist.

- 1. Halten Sie die Abstelltaste an dem Hausnotrufgerät so lange gedrückt, bis es piept. Einige Geräte sagen "Programmiermodus" an.
- 2. Halten Sie die Abstelltaste an dem Hausnotrufgerät erneut so lange gedrückt, bis es piept. Einige Geräte sagen "Registrierungsmodus" an.
- 3. Aktivieren Sie den Universalsensor, indem Sie das Gerät (z.B. Schalter, Bettsensormatte) aktivieren, an das der Universalsensor angeschlossen ist. Die LED an dem Universalsensor sollte blinken, um zu bestätigen, dass eine Funknachricht gesendet wurde.
- 4. Wenn der Universalsensor zugeordnet wurde, piept das Lifeline Hausnotrufgerät. Einige Geräte sagen den Typ des Sensors an, als der der Universalsensor konfiguriert ist, z.B. "Belegungssensor registriert".

### Andere Tunstall-Systeme

Wie Sie den Universalsensor einem anderen Tunstall-System, d.h. CareAssist oder Funkempfänger-T, zuordnen, entnehmen Sie dem entsprechenden technischen Dokument zu dem System.

## <span id="page-42-0"></span>10.Wartung & Batteriewechsel

## <span id="page-42-1"></span>Wartungsinformation

Der Universalsensor enthält keine vom Benutzer zu wartenden Teile. Er enthält eine EVE ER14505V 3,6V Batterie mit einer Lebensdauer von bis zu 5 Jahren (typische Verwendung). Diese Batterie ist wechselbar. Eine ersetzte Batterie muss gemäß den geltenden örtlichen Vorschriften entsorgt werden.

### <span id="page-42-2"></span>Signalisierung, wenn die Batterie des Universalsensors schwach ist

- Hausnotrufgerät löst automatisch einen Hintergrundruf zur Servicezentrale aus.
- LED am Funkempfänger-T blinkt rot.
- CareAssist alarmiert den Benutzer mit der Meldung "Sender Batt. schwach".

### <span id="page-42-3"></span>Die Batterie wechseln

So wechseln Sie die Batterie des Universalsensors:

- Legen Sie den Sensor mit dem Display nach unten auf den Tisch.
- Nehmen Sie den Batteriefachdeckel ab, beginnend an der Mitte des Sensors.

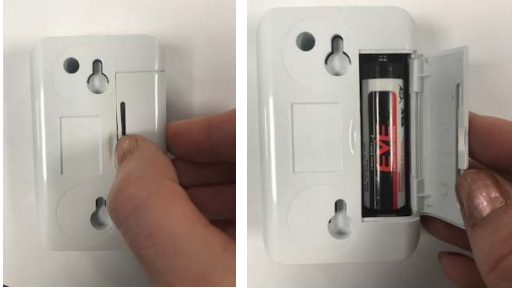

- Entnehmen Sie die eingesetzte Batterie und entsorgen diese nach den örtlichen Vorschriften.
- Setzen Sie eine neue 3,6V AA Batterie ein. Tunstall empfiehlt die Verwendung der EVE ER14505V.
- Setzen Sie den Batteriefachdeckel wieder ein, indem Sie zuerst die äußeren Haken einlegen und den Deckel dann andrücken. Stellen Sie sicher, dass er

fest sitzt.

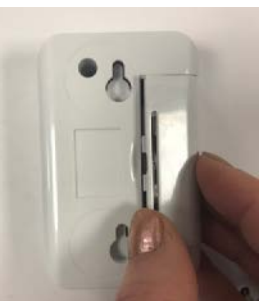

• Der Universalsensor schaltet sich ein und behält seinen bisherigen Betriebsmodus bei.

Hinweis! Nach jedem Batteriewechsel müssen Sie prüfen, ob die Konfiguration für den Benutzer noch passend ist.

Hinweis! Um den Universalsensor zu konfigurieren, müssen Sie die Anweisungen in dieser Installationsanleitung befolgen.

Warnung! Während die Batterie gewechselt wird, kann der Universalsensor keinen Notruf auslösen.

## <span id="page-44-0"></span>11.Technische Daten

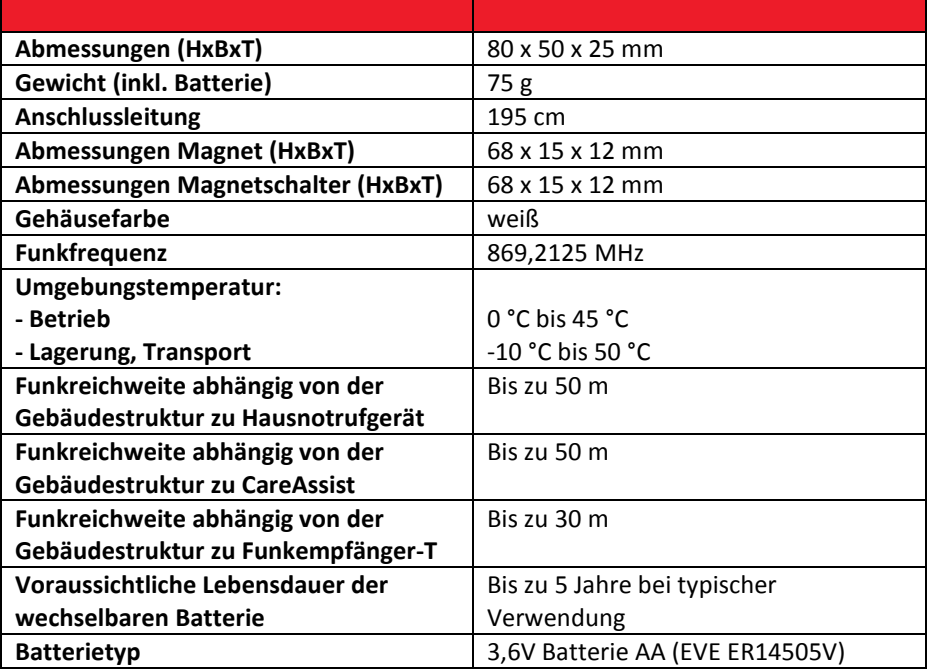

## <span id="page-45-0"></span>12.Konformität und Standards

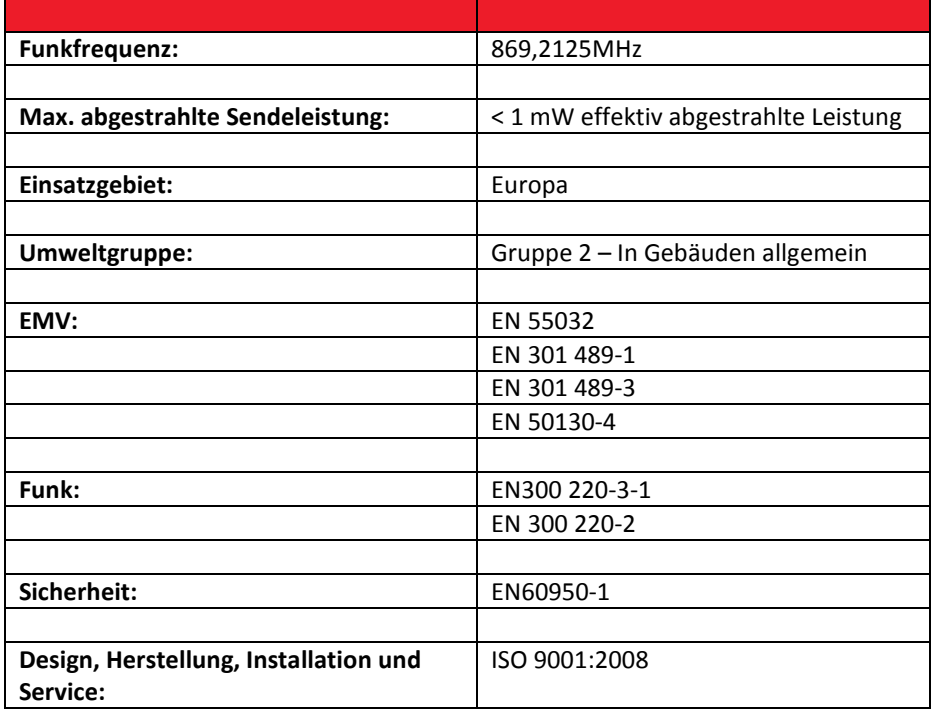

## <span id="page-45-1"></span>Vereinfachte EU-Konformitätserklärung

Tunstall erklärt, dass der Universalsensor der Richtlinie 2014/53/EU entspricht. Der vollständige Text der EU-Konformitätserklärung ist unter der folgenden Internetadresse verfügbar: **uk.tunstall.com/approvals**

Sie finden diese Installationsanleitung zum Download im Internet auf der Homepage tunstall.de oder direkt:

http://www.tunstall.de/artikelnummer/00880379

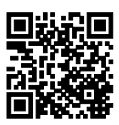

Tunstall GmbH Orkotten 66, 48291 Telgte t: **49 (0) 25 04/7 01-0** e: **info@tunstall.de www.tunstall.de**

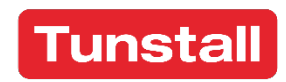